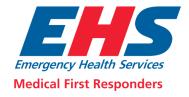

## **How to log in:**

 From the Emergency Health Services Medical First Responders homepage, (<a href="https://ehsmfr.ca/">https://ehsmfr.ca/</a>) click the "Member Login" button which is located at the top right of the page.

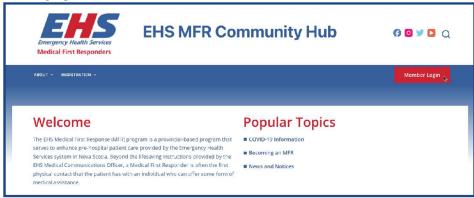

This is where you will begin the login process.

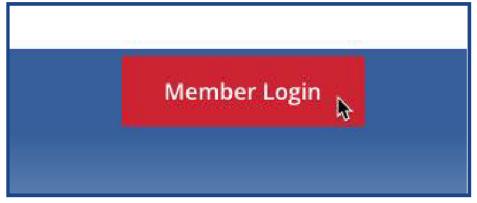

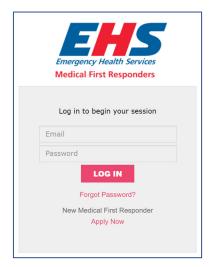

- To log into the database, you must first reset your password.
- To do so, click "Forgot Password?" which is located under the "LOG IN" button.

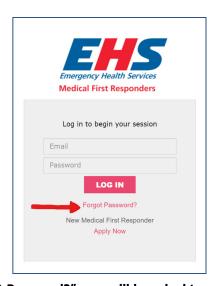

- Once you click "Forgot Password?", you will be asked to enter your email address.
- Click on the box that reads "Email" and type in your email address.

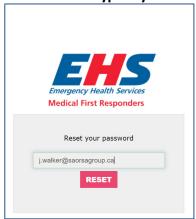

Next, click the "RESET" button directly below.

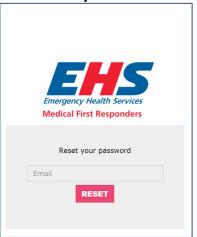

- Head over to your email inbox, and click on the email titled "Reset Password Notification".
- In this email is a button that reads "RESET".
- Click the button, and it will bring you the password reset page.

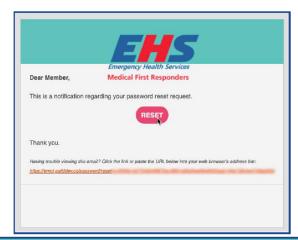

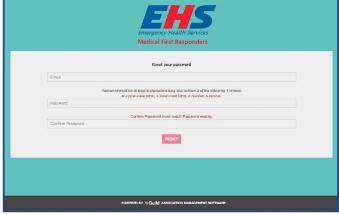

• If the button does not work, there is a link at the bottom of the email you can click or enter into your web browser's address bar.

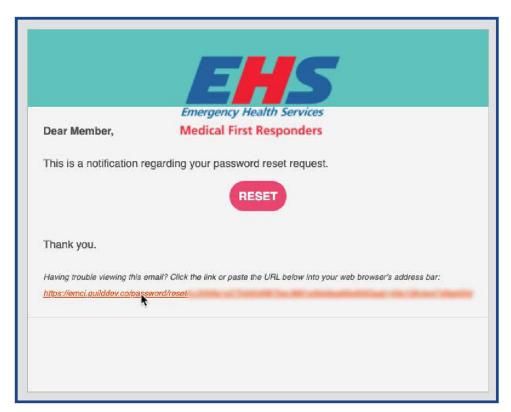

• Click on the box that reads "Email" and type in your email address.

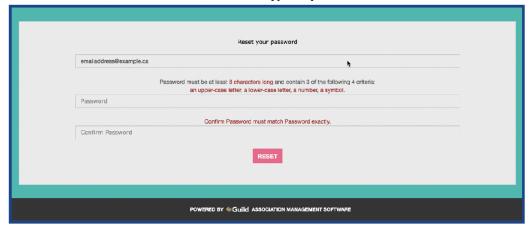

- Click on the box that reads "Password" and enter a password.
- This password must be at least 8 characters long and contain 3 of the following 4 criteria: An upper-case letter, a lower-case letter, a number, and a symbol such as an exclamation point.

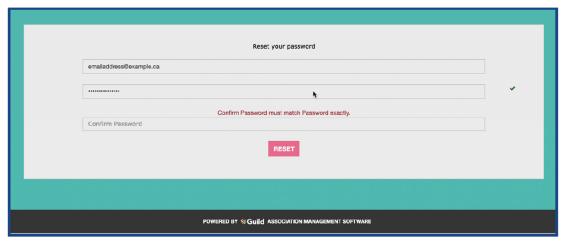

Click on the box that reads "Confirm Password" and type in your password again.

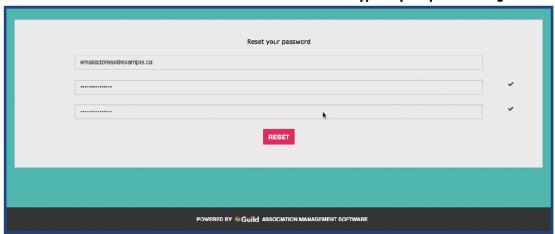

• Finally, click the "RESET" button directly below.

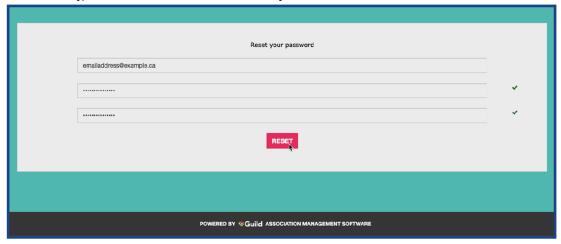

- You should now be logged into the database.
- This new password along with your email address is what you will use to log in with in the future.

- You can contact support at 1-866-558-3959 (Weekdays 9:00AM 5:00PM) or by sending an email to support@getguild.co.
- You can also contact them by typing in a title for your message in a text box under "Subject", and then typing in the details of what you need help within the text box under "Description".
- Next, click "Send" and a support team member will get back to you as soon as possible.